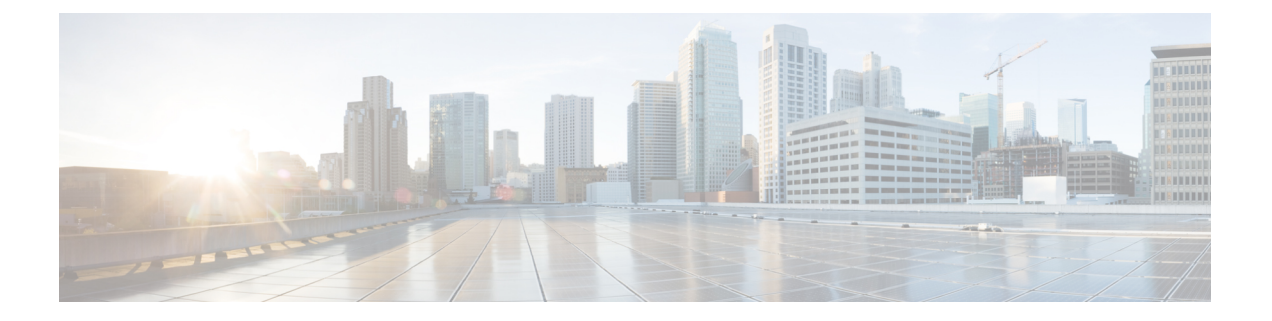

# **VLAN** 子接口

本章说明如何配置 VLAN 子接口。

- 在多情景模式下,请在系统执行空间中完成本节所述的所有任务。要从该情景更改到系统执行空间, 请输入 **changeto system** 命令。 注释
	- $\cdot$  关于 VLAN 子接口, 第1页
	- VLAN 子接口的许可, 第1页
	- VLAN 子接口的指南和限制, 第2页
	- · VLAN 子接口的默认设置, 第3页
	- 配置 VLAN 子接口和 802.1Q 中继, 第 3 页
	- 监控 VLAN 子接口, 第5页
	- $\cdot$  VLAN 子接口示例, 第5页
	- VLAN 子接口的历史记录, 第6页

## 关于 **VLAN** 子接口

通过 VLAN 子接口,您可以将物理接口或 EtherChannel 接口划分为标记有不同 VLAN ID 的多个逻 辑接口。带有一个或多个 VLAN 子接口的接口将自动配置为 802.1Q 中继。由于 VLAN 允许您在特 定物理接口上将流量分开,所以您可以增加网络中可用的接口数量,而无需增加物理接口或 ASA。 此功能对多情景模式尤其有用,使得可以向每个情景分配唯一的接口。

可以配置主 VLAN, 以及一个或多个辅助 VLAN。当 ASA 接收到辅助 VLAN 上的流量时, 它会将 该流量映射到主 VLAN。

## **VLAN** 子接口的许可

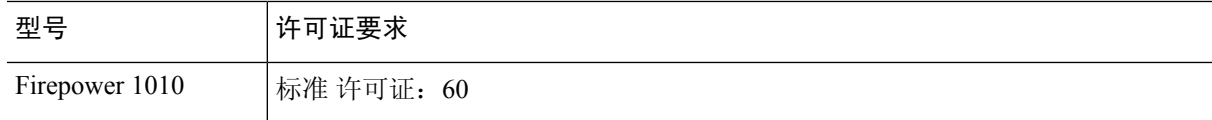

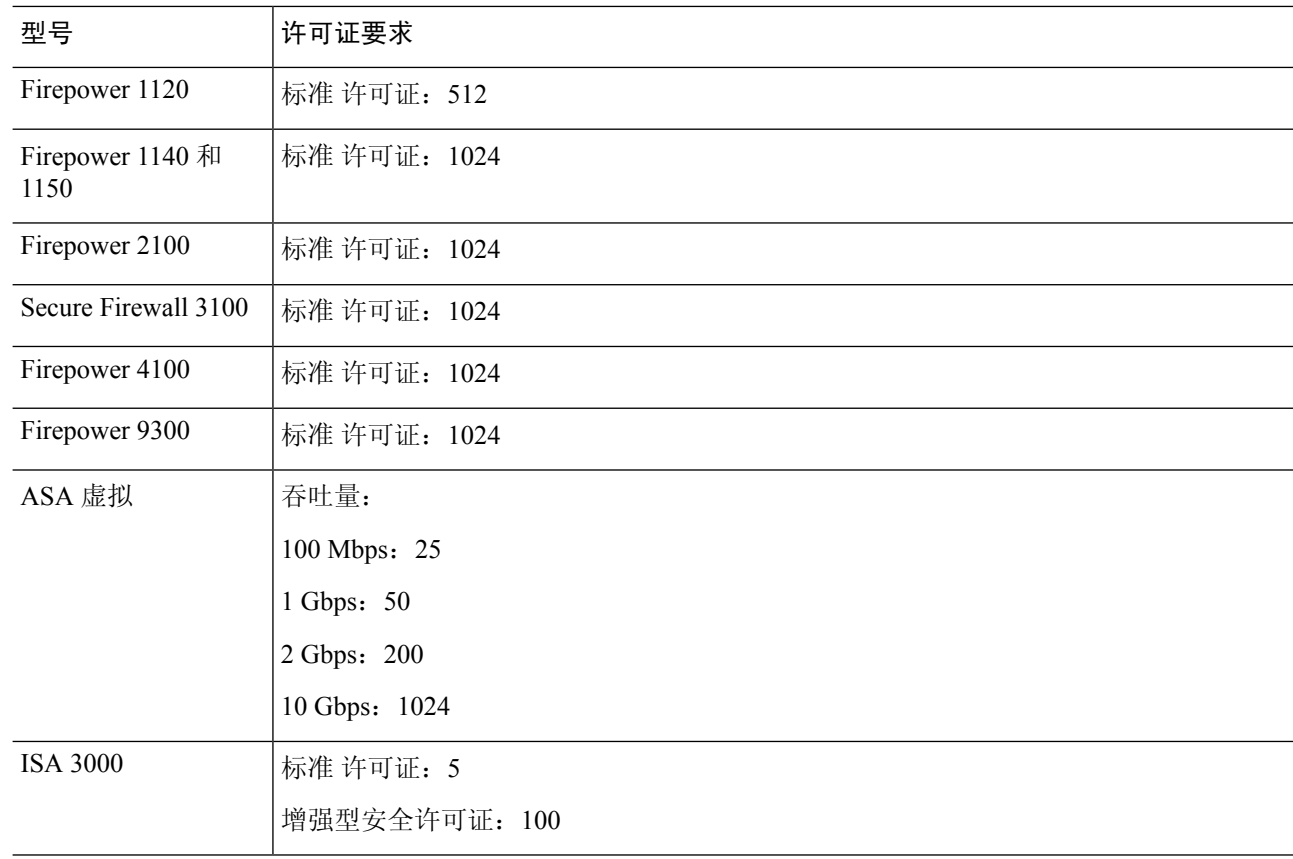

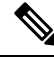

对于根据 VLAN 限制计数的接口,您必须向其分配 VLAN。例如: 注释

```
interface gigabitethernet 0/0.100
  vlan 100
```
# **VLAN** 子接口的指南和限制

### 型号支持

- Firepower 1010 交换机端口或 VLAN 接口上不支持 VLAN 子接口。
- 对于 ASA 型号, 您无法在管理接口上配置子接口。请参阅 管理插槽/[端口接口](asa-918-general-config_chapter13.pdf#nameddest=unique_759) 了解子接口支 持。

### 其他准则

• 防止物理接口上的未标记数据包 - 如果使用子接口,则通常表明也不希望物理接口传递流量, 因为物理接口会传递未标记的数据包。此属性的主用物理接口以及EtherChannel链路同样适用。

由于必须启用物理 接口或 EtherChannel 接口才能使子接口传递流量,请通过不传递流量。如果 要使物理接口或 EtherChannel 接口传递未标记的数据包,您可以照常配置**nameif** 命令。

- 同一父接口上的所有子接口必须为网桥组成员或路由接口; 您无法混合搭配。
- ASA 不支持动态中继协议 (DTP),因此您必须无条件地将连接的交换机端口配置到中继上。
- 您可能想要为 ASA 上定义的子接口分配唯一 MAC 地址, 因为它们使用父接口上相同的固化 MAC地址。例如,您的运营商可能根据MAC地址执行访问控制。此外,由于IPv6链路本地地 址是基于 MAC 地址生成的,因此将唯一 MAC 地址分配给子接口会允许使用唯一 IPv6 链路本 地地址,这能够避免 ASA 上特定实例内发生流量中断。您可以自动生成唯一的MAC地址;请 参阅分配 [MAC](asa-918-general-config_chapter20.pdf#nameddest=unique_823) 地址。

## **VLAN** 子接口的默认设置

本节列出了接口的默认设置(如果没有出厂默认配置)。

### 接口的默认状态

接口的默认状态取决于类型和情景模式。

在多情景模式下,默认启用所有已分配的接口,而不考虑接口在系统执行空间中的状态。但是,要 使流量通过该接口,还必须在系统执行空间中启用该接口。如果您在系统执行空间中关闭了一个接 口,则该接口在所有共享它的情景中都会关闭。

在单模式下或在系统执行空间中,接口具有以下默认状态:

- 物理接口 已禁用。
- VLAN 子接口 已启用。但是, 要使流量通过子接口, 还必须启用物理接口。

## 配置 **VLAN** 子接口和 **802.1Q** 中继

向物理接口或 EtherChannel 接口添加 VLAN 子接口。

### 开始之前

对于多情景模式,请在系统执行空间中完成本程序。要从该情景更改到系统执行空间,请输入**changeto system** 命令。

过程

步骤 **1** 指定新的子接口:

**interface** {*physical\_interface* | **port-channel** *number*}.*subinterface* 示例:

ciscoasa(config)# interface gigabitethernet 0/1.100

**port-channel** *number* 参数是 EtherChannel 接口 ID,例如 **port-channel 1**。

*subinterface* ID 是介于 1 和 4294967293 之间的整数。

#### 步骤 **2** 指定子接口的 VLAN:

**vlan** *vlan\_id* [**secondary** *vlan\_range*]

#### 示例:

ciscoasa(config-subif)# vlan 101 secondary 52 64,66-74

vlan\_id 是介于 1 和 4094 之间的整数。某些 VLAN ID 可能是连接的交换机中的保留 VLAN ID, 因此 请查看交换机文档以了解详细信息。

可以使用空格、逗号和连字符(适用于连续范围)分隔辅助 VLAN。当 ASA 接收到辅助 VLAN 的 流量时,它会将流量映射到主 VLAN。

不能将同一 VLAN 分配给多个子接口。您无法将 VLAN 分配给物理接口。每个子接口必须有一个 VLAN ID,然后才能传递流量。要更改 VLAN ID,您无需使用 no 选项删除旧 VLAN ID;您可以输 入带有不同 VLAN ID 的 vlan 命令, ASA 会更改旧的 ID。要从列表中删除某些辅助 VLAN, 可以使 用**no**命令,并仅列出要删除的VLAN。可以仅有选择地删除列出的VLAN;例如,不能删除某一范 围中的单个 VLAN。

### 示例

以下示例将一组辅助 VLAN 映射到 VLAN 200:

```
interface gigabitethernet 0/6.200
  vlan 200 secondary 500 503 600-700
```
以下 示例将从列表中删除辅助 VLAN 503:

```
no vlan 200 secondary 503
show running-config interface gigabitethernet0/6.200
!
interface GigabitEthernet0/6.200
vlan 200 secondary 500 600-700
no nameif
no security-level
no ip address
```
### 相关主题

VLAN 子接口的许可, 第1页

## 监控 **VLAN** 子接口

请参阅以下命令:

• **show interface**

显示接口统计信息。

• **show interface ip brief**

显示接口的 IP 地址和状态。

• **show vlan mapping**

显示接口以及接口映射到的辅助 VLAN 和主 VLAN。

## **VLAN** 子接口示例

以下示例在单模式下配置子接口的参数:

```
interface gigabitethernet 0/1
 no nameif
 no security-level
 no ip address
 no shutdown
interface gigabitethernet 0/1.1
 vlan 101
 nameif inside
 security-level 100
 ip address 192.168.6.6 255.255.255.0
 no shutdown
```
以下示例显示 VLAN 映射如何与 Catalyst 6500 配合使用。请查看 Catalyst 6500 配置指南,了解如何 将节点连接到 PVLANS。

#### **ASA Configuration**

```
interface GigabitEthernet1/1
 description Connected to Switch GigabitEthernet1/5
 no nameif
 no security-level
 no ip address
 no shutdown
!
interface GigabitEthernet1/1.70
 vlan 70 secondary 71 72
 nameif vlan_map1
 security-level 50
 ip address 10.11.1.2 255.255.255.0
 no shutdown
!
interface GigabitEthernet1/2
 nameif outside
  security-level 0
```

```
ip address 172.16.171.31 255.255.255.0
 no shutdown
Catalyst 6500 Configuration
vlan 70
 private-vlan primary
 private-vlan association 71-72
!
vlan 71
 private-vlan community
!
vlan 72
 private-vlan isolated
!
interface GigabitEthernet1/5
 description Connected to ASA GigabitEthernet1/1
 switchport
 switchport trunk encapsulation dot1q
 switchport trunk allowed vlan 70-72
 switchport mode trunk
!
```
# **VLAN** 子接口的历史记录

表 **1: VLAN** 子接口的历史记录

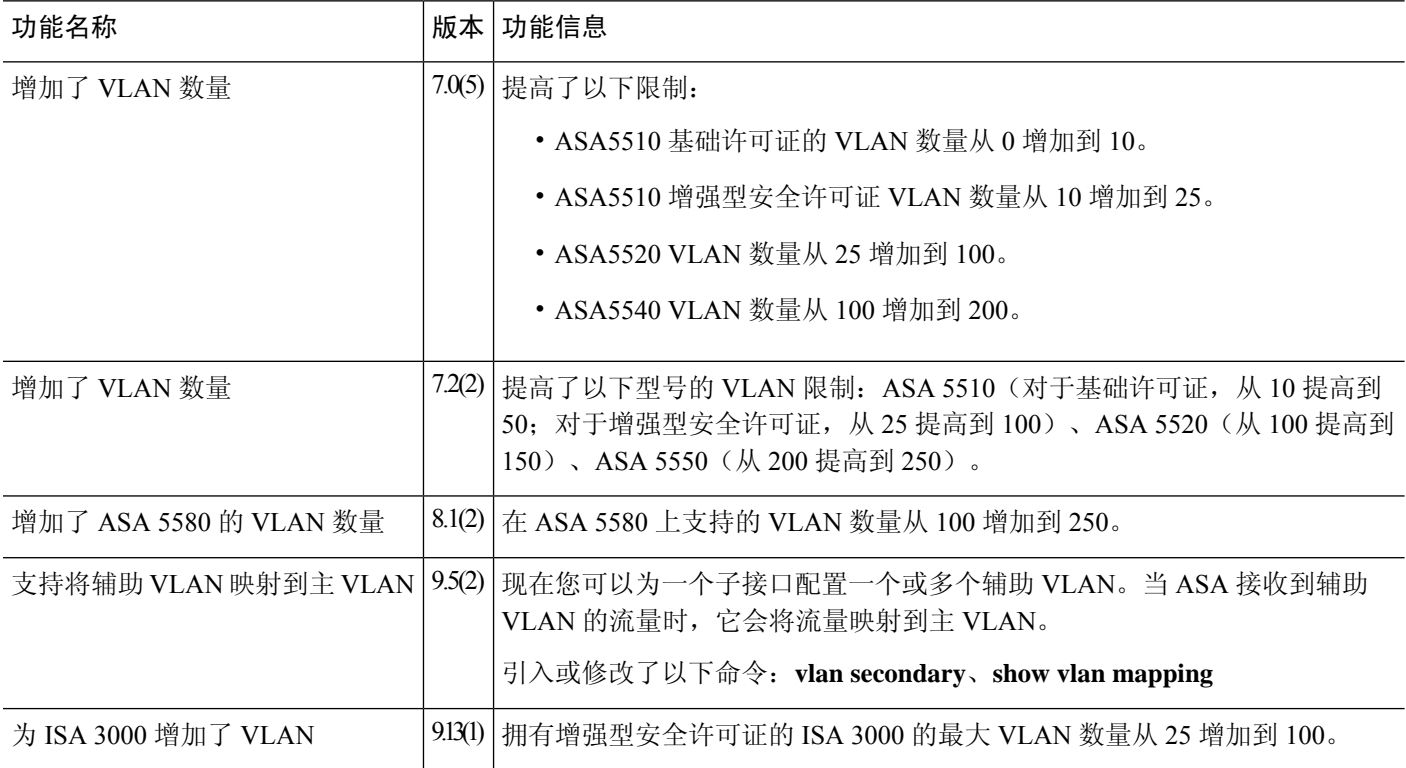

当地语言翻译版本说明

思科可能会在某些地方提供本内容的当地语言翻译版本。请注意,翻译版本仅供参考,如有任何不 一致之处,以本内容的英文版本为准。